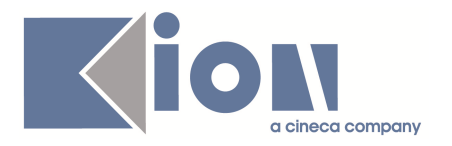

# **Note di Rilascio ESSE3 Versione 9.10.00 – 9.10.01 e 9.10.02**

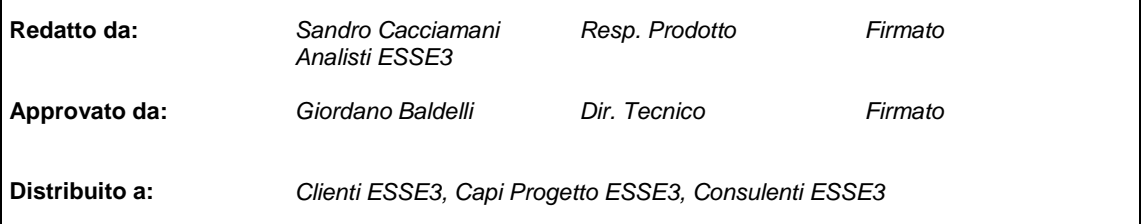

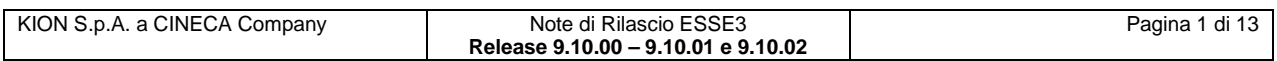

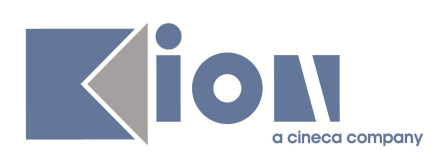

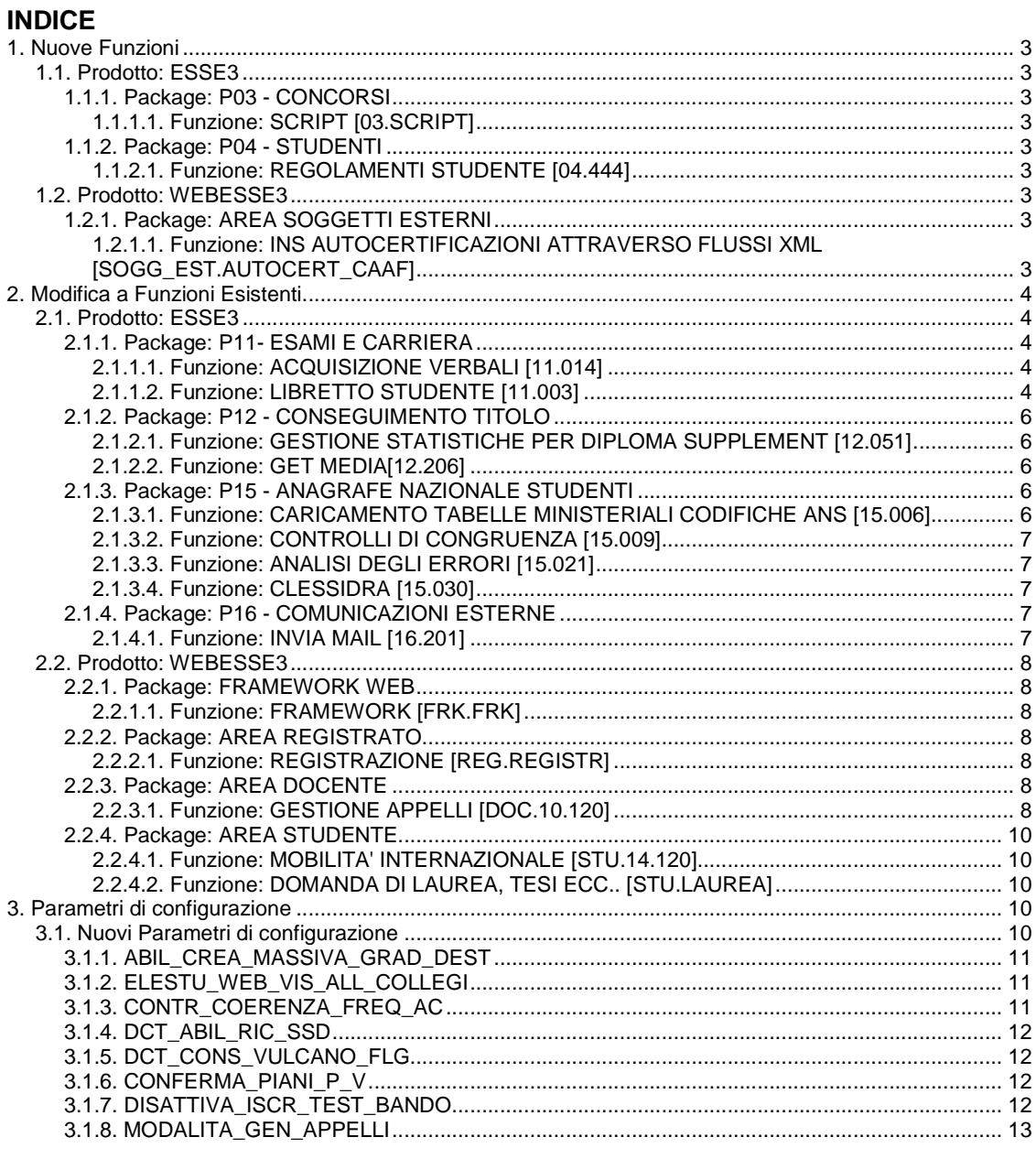

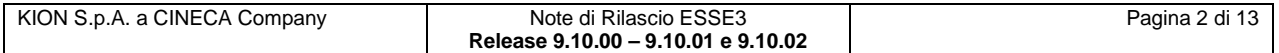

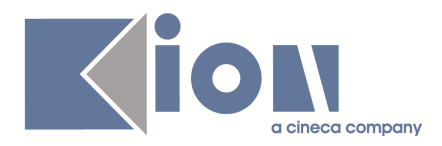

## **1. Nuove Funzioni**

### **1.1. Prodotto: ESSE3**

### **1.1.1. Package: P03 - CONCORSI**

### **1.1.1.1. Funzione: SCRIPT [03.SCRIPT]**

#### **1.1.1.1.1. [ID GS:78128] – Rel. 9.10.02 (Richiesta Università Europea – Roma)**

Rilasciata l'elaborazione query CONC\_COMM - Estrazione per commissioni concorsi, secondo le specifiche previste dall'Ateneo.

### **1.1.2. Package: P04 - STUDENTI**

### **1.1.2.1. Funzione: REGOLAMENTI STUDENTE [04.444]**

#### **1.1.2.1.1. [ID GS:73750] – Rel. 9.10.01**

Realizzata una correzione ai dati storicizzati dei profili studenti, per eliminare eventuali ridondanze e completare dati mancanti. Inoltre, nella stessa maniera del TAB "Anno di Regolamento", è stata realizzata un'utilità nella maschera che effettua un'automatica eliminazione di dati doppi.

### **1.2. Prodotto: WEBESSE3**

### **1.2.1. Package: AREA SOGGETTI ESTERNI**

#### **1.2.1.1. Funzione: INS AUTOCERTIFICAZIONI ATTRAVERSO FLUSSI XML [SOGG\_EST.AUTOCERT\_CAAF]**

#### **1.2.1.1.1. [ID GS:77734] – Rel. 9.10.00**

Per gli Atenei che utilizzano il caricamento delle dichiarazioni ISEEU tramite file XML da parte dei CAAF,è stata creata la condizione SQL VIS\_ELAB\_CAAF, che regola la visibilità delle Elaborazioni da WEB da parte dei CAAF (link "Elaborazioni ISEEU").

Attualmente la condizione è stata scritta in modo da rendere visibili da WEB soltanto le elaborazioni relative all'Anno Accademico corrente (in base alla data di riferimento DR\_TASSE). La condizioni può essere modificata secondo le necessità e può utilizzare come parametri l'A.A. (come p6) e il codice del CAAF (come p9).

Se la condizione viene eliminata, le elaborazioni vengono mostrate tutte (come avveniva fino alla precedente release).

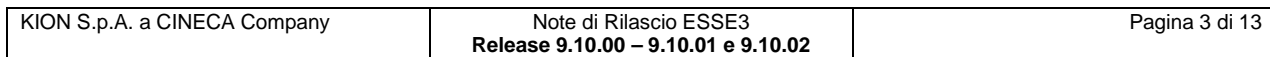

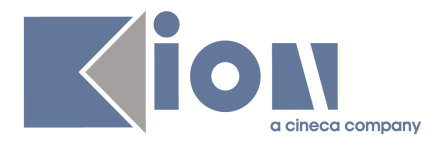

## **2. Modifica a Funzioni Esistenti**

### **2.1. Prodotto: ESSE3**

### **2.1.1. Package: P11- ESAMI E CARRIERA**

### **2.1.1.1. Funzione: ACQUISIZIONE VERBALI [11.014]**

#### **2.1.1.1.1. [ID GS:65472] – Rel. 9.10.00**

E' stata aggiunta sulla maschera la possibilità di controllare lo stato di archiviazione dei verbali (inviati in conservazione) se per il tipo\_gest\_app collegato al lotto questa risulta abilitata

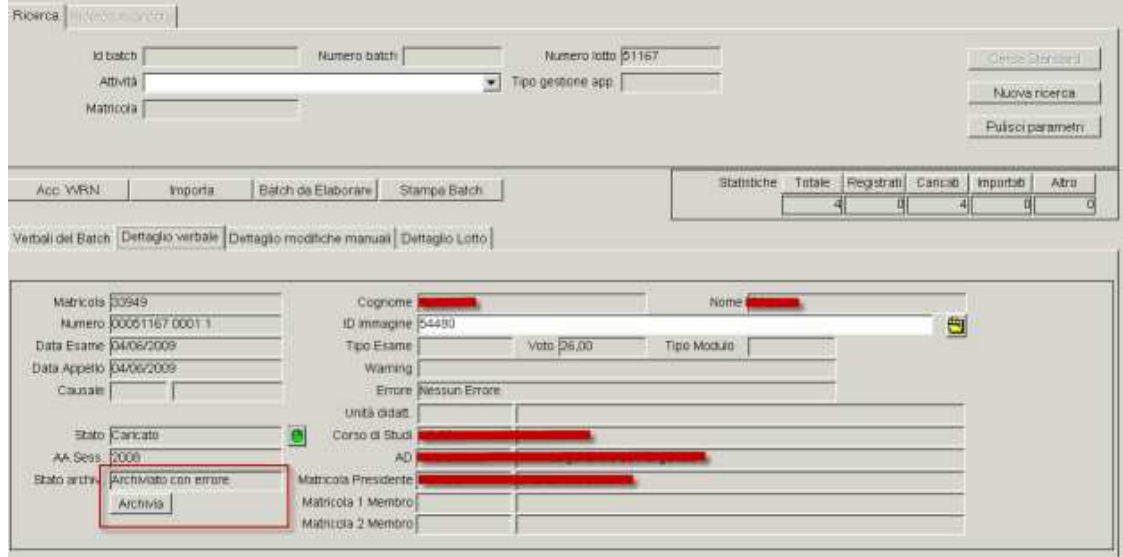

E' possibile, in caso di errore, utilizzare il pulsante archivia per forzare l'archiviazione del verbale.

### **2.1.1.2. Funzione: LIBRETTO STUDENTE [11.003]**

#### **2.1.1.2.1. [ID GS:68710] – Rel. 9.10.01**

E' stato aggiunto un bottone di navigazione per navigare sulla maschera di definizione delle propedeuticità per coorte

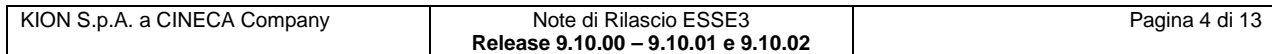

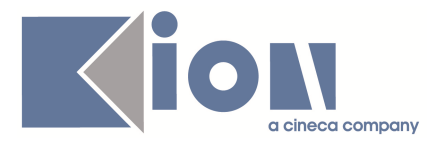

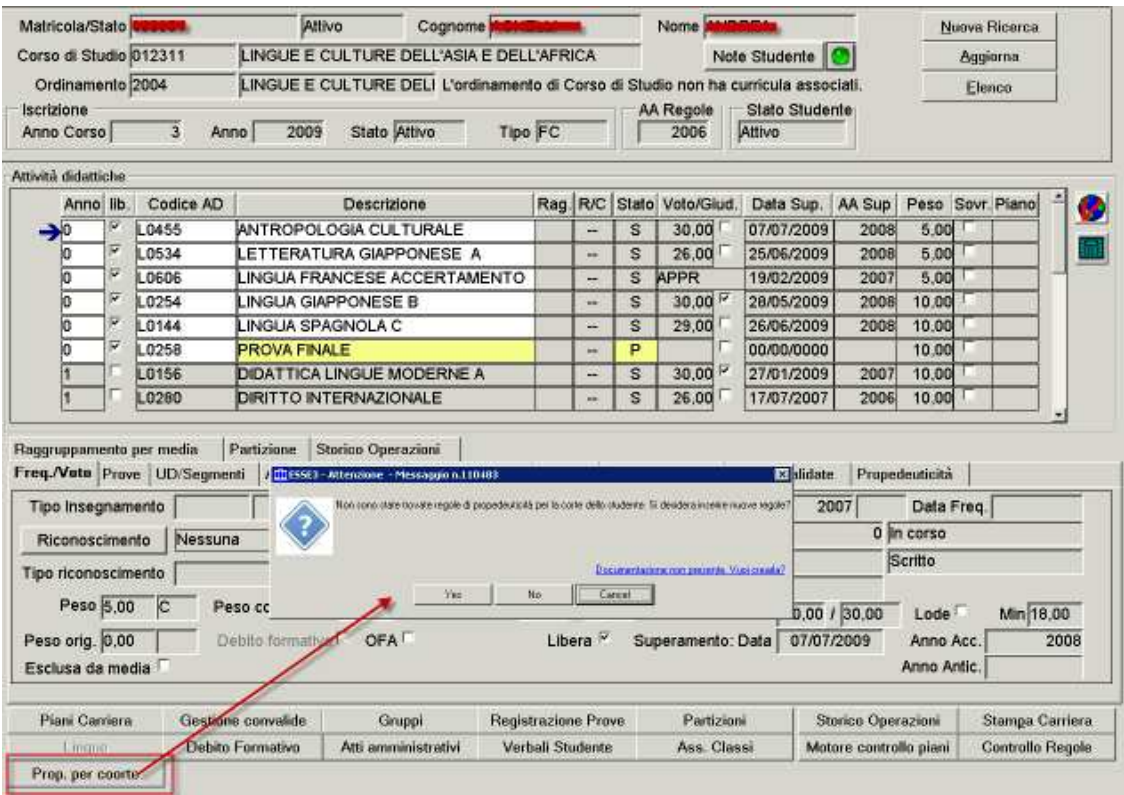

Nel caso in cui le regole, per la coorte e il corso di studio dello studente, non siano presenti viene richiesto se confermare la navigazione nel caso si debbano inserire, altrimenti viene visualizzata la maschera delle regole di propedeuticità

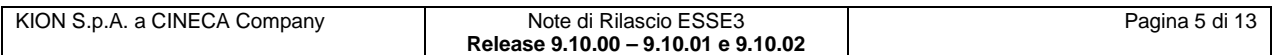

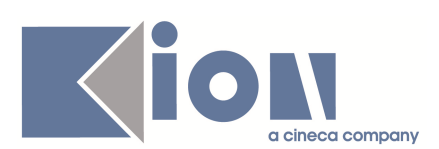

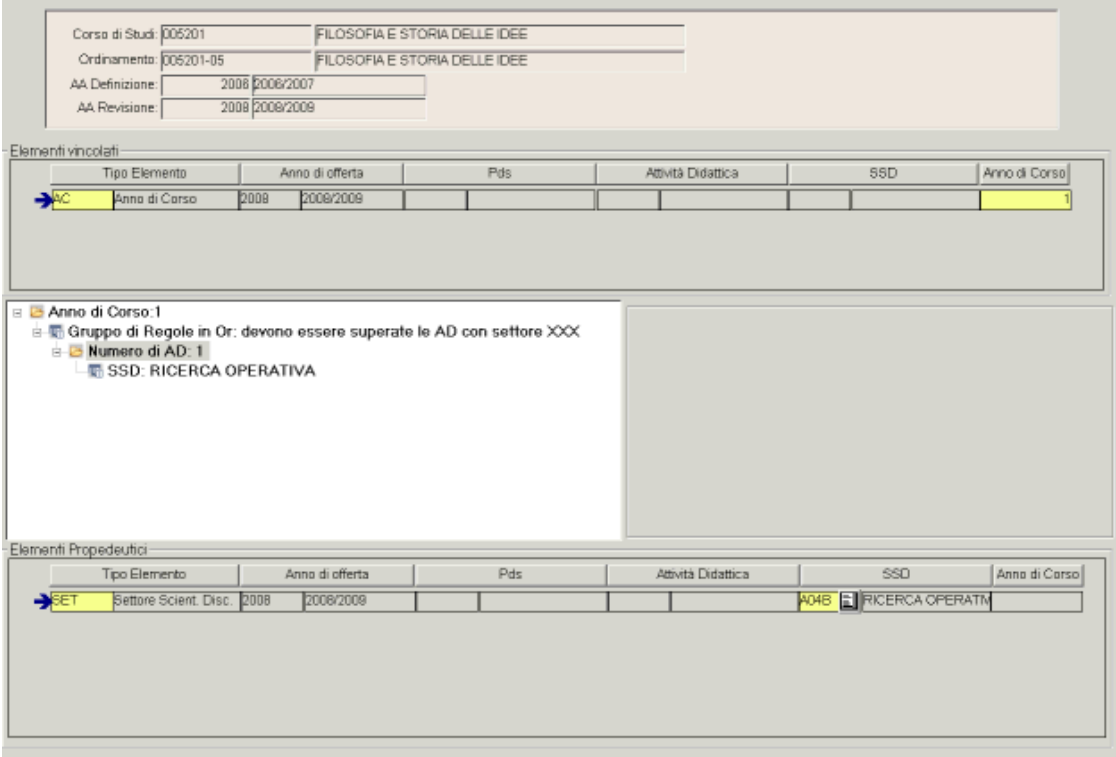

### **2.1.2. Package: P12 - CONSEGUIMENTO TITOLO**

#### **2.1.2.1. Funzione: GESTIONE STATISTICHE PER DIPLOMA SUPPLEMENT [12.051]**

#### **2.1.2.1.1. [ID GS:77545] – Rel. 9.10.02**

Al fine di aderire alle nuove linee guida ECTS è stata modificata la procedura di calcolo delle statistiche per il diploma supplement, da ora rinominate in "Statistiche ECTS", per memorizzare oltre alla distribuzione statistica sulle 5 fasce ECTS (A, B, C, D, E), anche la distribuzione statistica per singola votazione, sia per i voti degli esami di profitto che per le lauree.

#### **2.1.2.2. Funzione: GET MEDIA[12.206]**

#### **2.1.2.2.1. [ID GS:78164] – Rel. 9.10.02 (Richiesta Università di UDINE)**

Personalizzato il calcolo della media per le lauree magistrali di Ingegneria, con la stessa personalizzazione già implementata per le lauree specialistiche della facoltà di Ingegneria.

### **2.1.3. Package: P15 - ANAGRAFE NAZIONALE STUDENTI**

#### **2.1.3.1. Funzione: CARICAMENTO TABELLE MINISTERIALI CODIFICHE ANS [15.006]**

#### **2.1.3.1.1. [ID GS:78028] – Rel. 9.10.01**

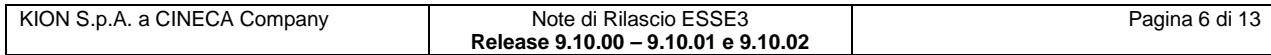

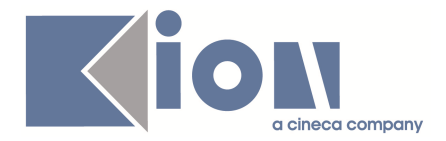

Realizzata un'implementazione di prodotto che permetta di inserire nella propria rubrica dei COMUNI anche comuni MIUR obsoleti; in precedenza, soltanto i comuni MIUR con stato di attività potevano essere travasati da COMUNI MIUR alla rubrica COMUNI.

### **2.1.3.2. Funzione: CONTROLLI DI CONGRUENZA [15.009]**

#### **2.1.3.2.1. [ID GS:77782] – Rel. 9.10.01**

Introdotto un nuovo controllo di congruenza, in merito ai controlli sulle carriere, che evidenzia carriere per le quali esistono carriere precedenti che non risultano chiuse, Il controllo è da intendersi come non bloccante ma per evidenziare casistiche che sarebbe bene sanare. Da client, non è possibile realizzare una situazione del genere.

#### **2.1.3.2.2. [ID GS:77783] – Rel. 9.10.01**

Resa dinamica la lookup che mostra gli eventi di monitoraggio inerente i Controlli di Congruenza sulle carriere.

#### **2.1.3.2.3. [ID GS:77875] – Rel. 9.10.01**

Rilasciato un nuovo controllo di congruenza, a livello di "Mappature", inerenti i Diplomi di Scuola Superiore che risultano non mappati ed utilizzati nelle maturità degli studenti.

#### **2.1.3.3. Funzione: ANALISI DEGLI ERRORI [15.021]**

#### **2.1.3.3.1. [ID GS:78146] – Rel. 9.10.02**

Per ovviare a problemi su codici di attività didattiche non conformi a causa di una lunghezza maggiore ai 10 caratteri (limite ANS e OFF.F.), dalla presente versione esami con questo problema verranno inviati con codice 9999999999.

### **2.1.3.4. Funzione: CLESSIDRA [15.030]**

#### **2.1.3.4.1. [ID GS:77745] – Rel. 9.10.01**

Effettuato un adeguamento tecnico delle procedure che utilizzano il monitoraggio statistico dei dati al fine di valorizzare i campi di utente di inserimento (USR\_INS\_ID) e data di inserimento; in precedenza, veniva utilizzato per l'utente un campo apposito (ID\_USER e/o USER\_ID), che verranno invece eliminati da tabella (P15\_MON\_STAT) nei prossimi mesi.

### **2.1.4. Package: P16 - COMUNICAZIONI ESTERNE**

#### **2.1.4.1. Funzione: INVIA MAIL [16.201]**

#### **2.1.4.1.1. [ID GS:60751] – Rel. 9.10.01**

La definizione del template è stata estesa per permette la definizione di una lista di distribuzione, da accodare durante il processo di generazione della comunicazione.

In particolare, è ora possibile associare al template uno o più destinatari esterni, identificati da un account di posta elettronica ed opzionalmente da un numero di cellulare, per ognuno dei quali è anche possibile indicare la modalità di spedizione (CC o CCN) della mail se il media utilizzato per veicolare la comunicazione è di tipologia E-MAIL.

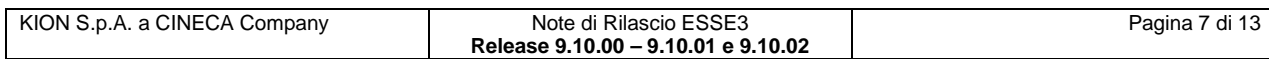

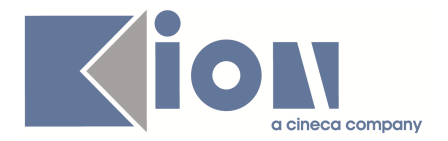

### **2.2. Prodotto: WEBESSE3**

### **2.2.1. Package: FRAMEWORK WEB**

### **2.2.1.1. Funzione: FRAMEWORK [FRK.FRK]**

#### **2.2.1.1.1. [ID GS:77905] – Rel. 9.10.01**

Tra le operazioni da effettuare per configurare su WebEsse3 l'autenticazione esterna vi è la modifica del context della web application sui tomcat per valorizzare il parametro "ExternalAuth". Fino ad ora questo parametro poteva assumere il valore "0" (che è il default se non viene valorizzato il parametro), per indicare autenticazione interna, oppure il valore "1" per indicare autenticazione esterna.

Da questa versione il parametro può assumere anche il valore "2", che indica sempre autenticazione esterna, ma si differenzia dal valore "1" in quanto alla logout non vengono cancellati i cookies del service provider.

Per ulteriori dettagli fare riferimento al documento ufficiale pubblicato all'indirizzo: http://docs.kion.it/bin/view/KionDocs/AutenticazioneEsternaWebShibboleth ed in particolare alle modifiche apportate al paragrafo 5.2.

### **2.2.2. Package: AREA REGISTRATO**

### **2.2.2.1. Funzione: REGISTRAZIONE [REG.REGISTR]**

#### **2.2.2.1.1. [ID GS:77989] – Rel. 9.10.01 (Richiesta Università Telematica e-CAMPUS)**

Al termine della procedura di registrazione, nella pagina in cui vengono mostrate le credenziali assegnate, non viene più mostrato il pulsante "Esegui Login".

### **2.2.3. Package: AREA DOCENTE**

### **2.2.3.1. Funzione: GESTIONE APPELLI [DOC.10.120]**

#### **2.2.3.1.1. [ID GS:77104] – Rel. 9.10.00**

E' stata modificata l'interfaccia della funzione che consente di definire la commissione d'esame di uno specifico appello disponibile nel Calendario esami in area riservata web docente.

Nella nuova versione è stato riorganizzato l'accesso alle modalità di selezione di un docente ed aggiunta la possibilità di ricerca a partire da un'altro appello già definito, nell'immagine seguente sono riportate tutte le modalità presenti esplose in sequenza, nell'applicazione web ogni modalità sarà visibile selezionando il relativo link.

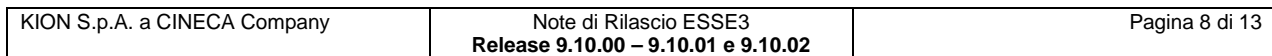

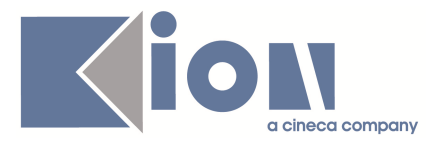

### Associa docenti all'appello

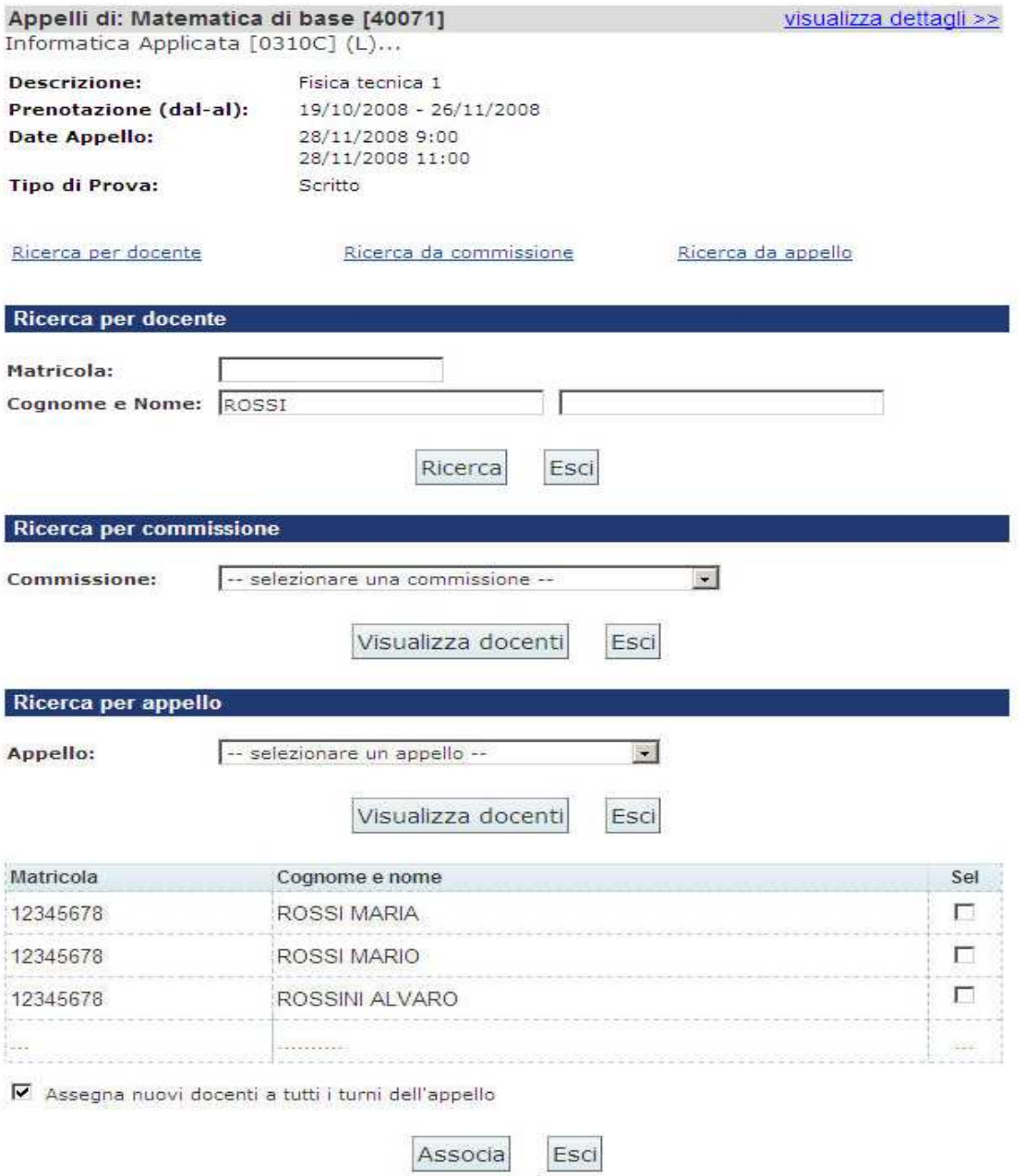

Il risultato della ricerca verrà sempre mostrato in una tabella analoga a quella presente in fondo all'immagine e l'associazione potrà essere effettuata selezionando uno o più docenti e cliccando il bottone "**Associa**".

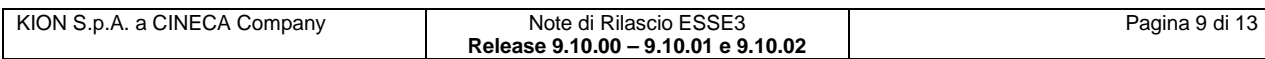

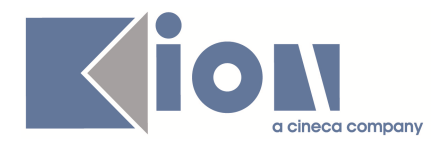

### **2.2.4. Package: AREA STUDENTE**

### **2.2.4.1. Funzione: MOBILITA' INTERNAZIONALE [STU.14.120]**

#### **2.2.4.1.1. [ID GS:77826] – Rel. 9.10.02**

La disattivazione dell'iscrizione al test di lingua viene effettuata alzando il flag "**rinuncia\_flg**", che corrisponde al campo "Ritirato" nella maschera di gestione dei concorsi. In questo modo lo studente non viene cancellato dal test ma semplicemente disattivato; la stessa

cosa avviene quando lo studente disattiva l'iscrizione al bando.

La riattivazione avviene allo stesso modo, alzando lo stesso flag.

### **2.2.4.2. Funzione: DOMANDA DI LAUREA, TESI ECC.. [STU.LAUREA]**

#### **2.2.4.2.1. [ID GS:77214] – Rel. 9.10.02**

Per gli atenei che aderiscono a V.U.L.C.A.N.O. è stato aggiunto un parametro di configurazione DCT CONS VULCANO FLG, che contiene il valore di default che sarà proposto durante la procedura web relativamente alla volontà di aderire alla banca dati: I valori possibili sono:

- 0: non aderisce per default
- 1: aderisce per default

#### **2.2.4.2.2. [ID GS:77829] – Rel. 9.10.02**

Gestita tramite parametro di configurazione DCT\_ABIL\_RIC\_SSD la richiesta del Settore Scientifico Disciplinare (SSD) della tesi, durante il processo di deposito titolo tesi. Il parametro di configurazione può essere impostato con i valori:

- 0: SSD non richiesto (Default)
- 1: SSD richiesto

Qualora sia impostato il valore 1 è possibile indicare nel campo VAL\_ALFA l'elenco delle tipologie di corso, separate da virgola, per le quali visualizzare la pagina di richiesta. Lasciando il valore nullo la pagina è sempre visualizzata.

Gestito contestualmente, con la stessa modalità di lavoro tramite la configurazione del VAL\_ALFA, la possibilità di lavorare sul parametro di configurazione AD\_NEW\_PAGE, per abilitare la visualizzazione della scelta dell'attività didattica su una pagina separata.

#### *1.1.1.1.1 [ID GS:78198]* **– Rel. 9.10.02 (Richiesta Università di VERONA**

Disattivata in ambiente di produzione la voce di menù "Conseguimento titolo".

#### *1.1.1.1.2 [ID GS:78223]* **– Rel. 9.10.02 (Richiesta Università di TRIESTE**

Attivata in ambiente di produzione la voce di menù "Conseguimento titolo".

## **3. Parametri di configurazione**

### **3.1. Nuovi Parametri di configurazione**

Con la versione 9.10.00 sono stati introdotti i seguenti parametri di configurazione:

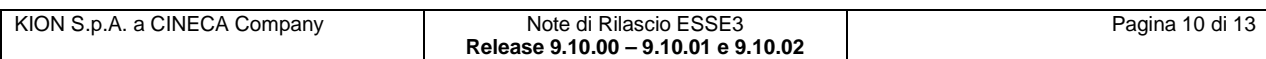

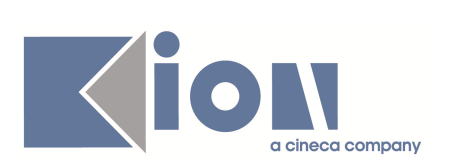

- 1. ABIL\_CREA\_MASSIVA\_GRAD\_DEST
- 2. ELESTU\_WEB\_VIS\_ALL\_COLLEGI

Con la versione 9.10.01 sono stati introdotti i seguenti parametri di configurazione:

- 3. CONTR\_COERENZA\_FREQ\_AC
- 4. DCT\_ABIL\_RIC\_SSD
- 5. DCT\_CONS\_VULCANO\_FLG

Con la versione 9.10.02 sono stati introdotti i seguenti parametri di configurazione:

- 6. CONFERMA\_PIANI\_P\_V
- 7. DISATTIVA\_ISCR\_TEST\_BANDO
- 8. MODALITA\_GEN\_APPELLI

### **3.1.1. ABIL\_CREA\_MASSIVA\_GRAD\_DEST**

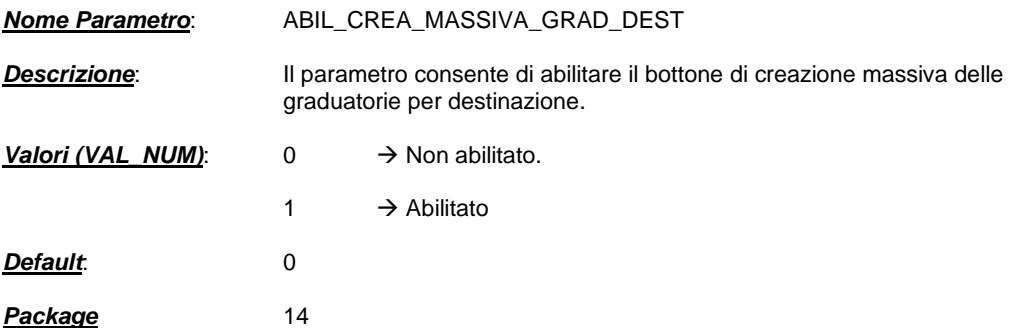

### **3.1.2. ELESTU\_WEB\_VIS\_ALL\_COLLEGI**

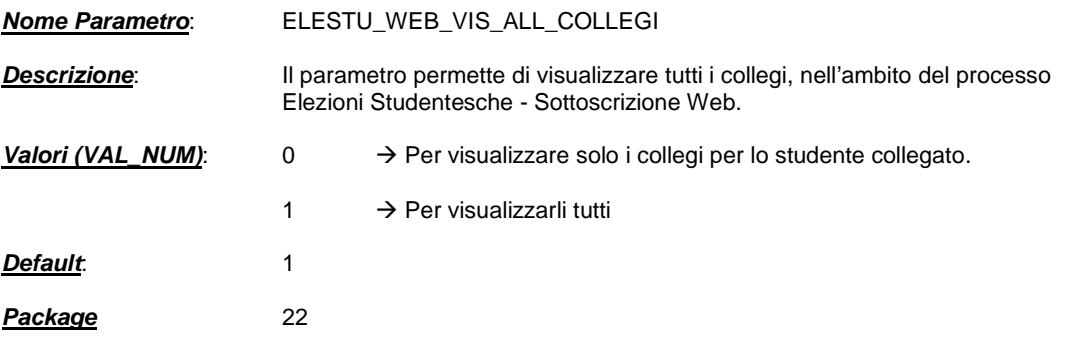

### **3.1.3. CONTR\_COERENZA\_FREQ\_AC**

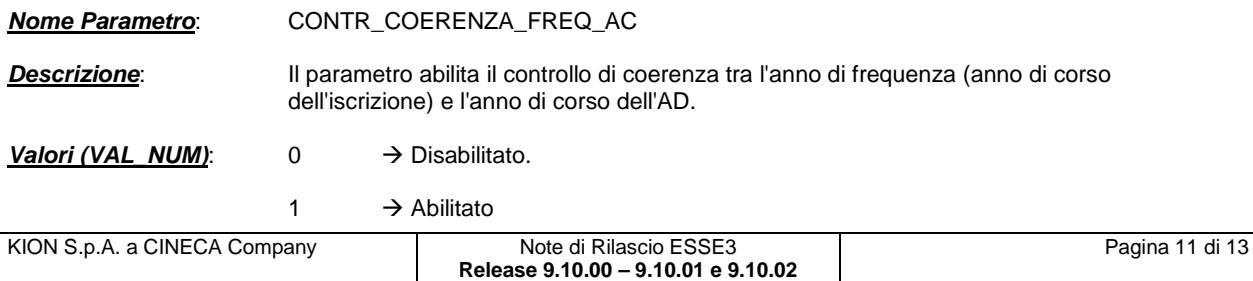

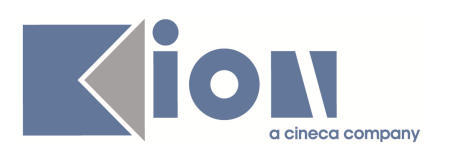

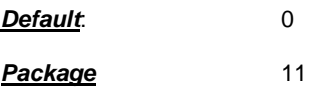

### **3.1.4. DCT\_ABIL\_RIC\_SSD**

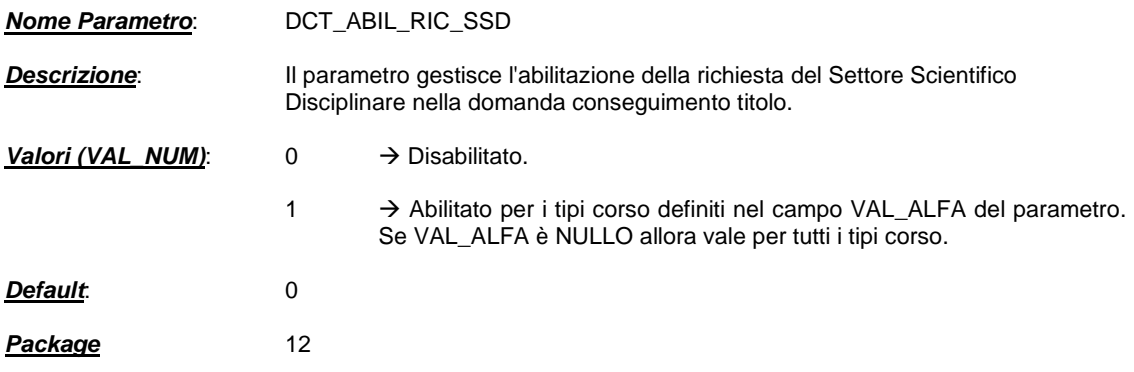

### **3.1.5. DCT\_CONS\_VULCANO\_FLG**

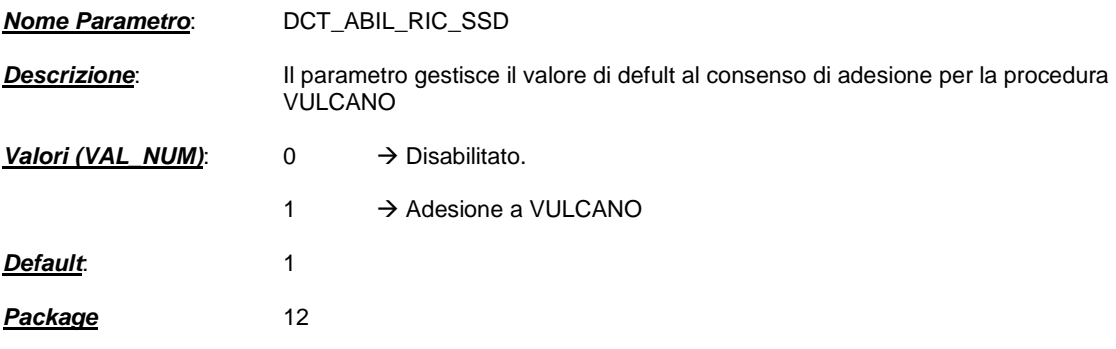

### **3.1.6. CONFERMA\_PIANI\_P\_V**

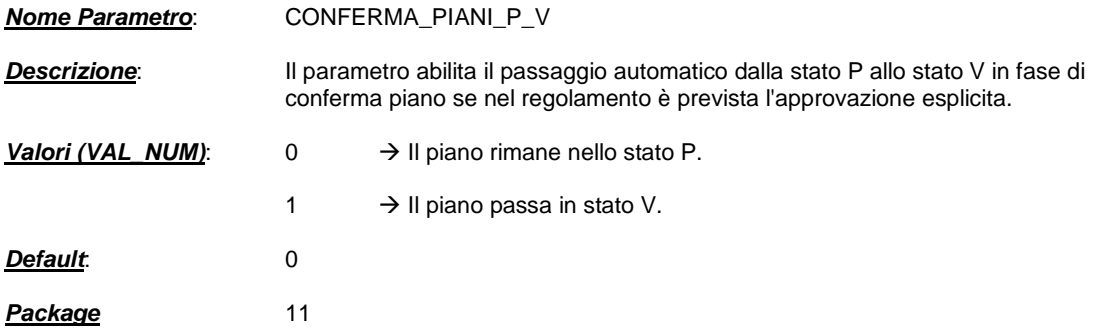

### **3.1.7. DISATTIVA\_ISCR\_TEST\_BANDO**

**Nome Parametro**: DISATTIVA\_ISCR\_TEST\_BANDO

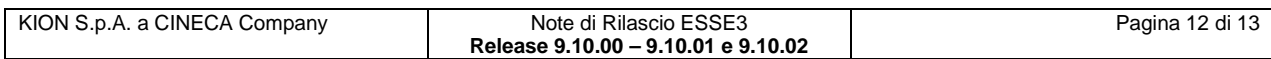

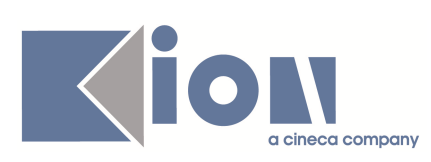

Package 14

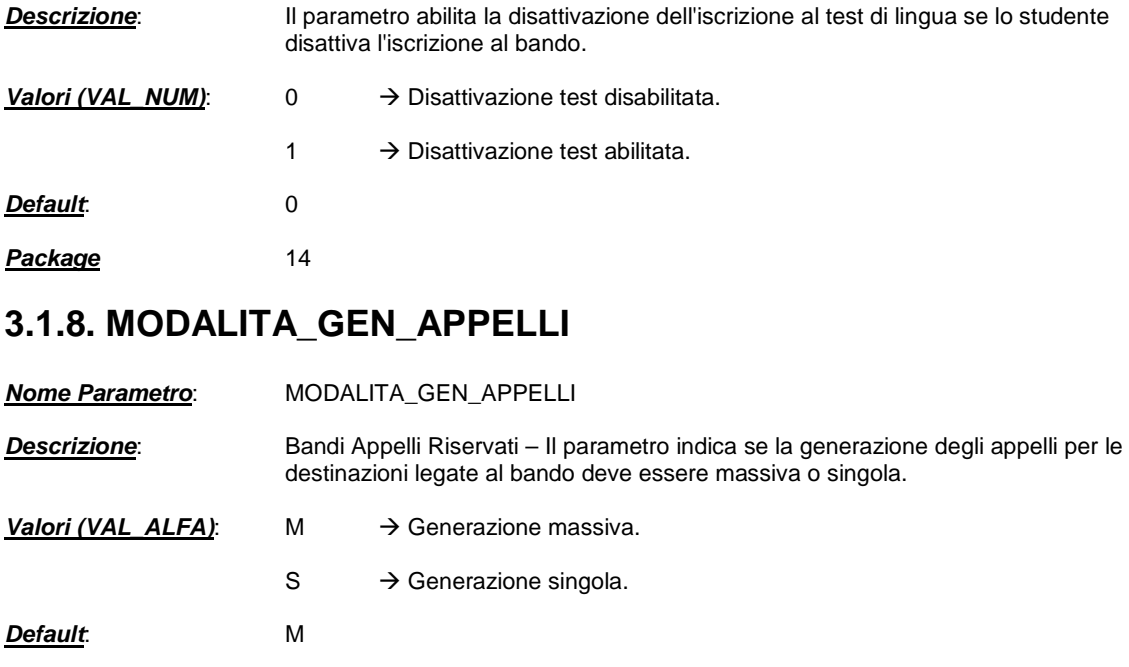

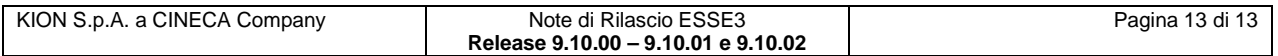